# **WLg-xROAD/N[P]**

# Guide d'installation

# Point d'accès Wi-Fi multifonction pour environnement durci

- Point d'accès, répéteur WDS, bridge
- ↓ Boîtier en fonte d'aluminium
- Protégé contre les chocs et vibrations
- Wi-Fi 802.11 a/b/g/h et Super AG™
- $\checkmark$  Port Ethernet RJ45 10/100
- $\checkmark$  Alimentation DC 9 V 50 V
- POE 802.3af pour le modèle WLg-xROAD/NP
- Gamme étendue de températures -25° à +70°C

Vérifiez la présence des éléments suivants:

- $\triangleright$  un produit WLg-xROAD/N ou WLg-xROAD/NP (version PoE),<br>  $\triangleright$  la présente documentation sur papier
- la présente documentation sur papier,
- une antenne omnidirectionnelle de 2dBi, double bande,

Contactez votre revendeur en cas de problème.

Avant de continuer, assurez-vous d'avoir les dernières mises à jour des documentations, toutes disponibles sur notre site web **[www.acksys.fr](http://www.acksys.fr/)**

#### **Vous aurez besoin de :**

- **un PC avec un accès Ethernet,**
- **un navigateur IE, Firefox ou compatible,**
- **JAVA version 6 ou plus (version interne 1.6.0).**

**Copyright © 2017 par ACKSYS.** Selon la loi du 11 mars 1957, tout ou partie du présent document ne pourra être reproduit sans le consentement préalable de ACKSYS. **Avertissement.** Ce document n'est pas contractuel. ACKSYS ne garantit en aucune façon le contenu du présent document et dégage son entière responsabilité quant à la rentabilité et à la conformité du matériel aux besoins de l'utilisateur. ACKSYS ne pourra en aucun cas être tenu pour responsable des erreurs éventuellement contenues dans ce document, ni des dommages quelle qu'en soit leur importance, du fait de la fourniture, du fonctionnement ou de l'utilisation du matériel. ACKSYS se réserve le droit de réviser périodiquement ce document, ou d'en changer le contenu, sans aucune obligation pour ACKSYS d'en aviser qui que ce soit.

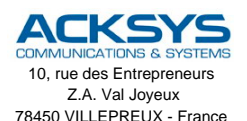

Télécopie : +33 (0)1 30 56 12 95 Site internet : [www.acksys.fr](http://www.acksys.fr/) Support technique : [support@acksys.fr](mailto:support@acksys.fr) Service commercial : [sales@acksys.fr](mailto:sales@acksys.fr)

Téléphone : +33 (0)1 30 56 46 46

## **CONFIGURATION MATERIELLE**

#### **1. Raccordez l'antenne**

Montez l'antenne fournie sur le connecteur RP-SMA.

#### **2. Connectez l'alimentation**

Voyez la section « spécifications » pour les caractéristiques de l'alimentation. Le produit en version PoE peut aussi être alimenté depuis une source PoE.

**Précautions de mise à la terre**

**Si vous n'utilisez pas une alimentation isolée, reliez la masse (0V) de votre alimentation à la prise de terre du produit,** pour éviter les destructions dues aux différences de référence de masse avec d'autres appareils.

Le produit n'a pas de bouton Marche / Arrêt. Il démarre automatiquement dès la mise sous tension. Vérifiez que le voyant « Power » s'allume.

Le voyant Diag s'éteint alors au bout de quelques secondes (< 10 sec).

#### **3. Connectez le câble réseau Ethernet**

La prise RJ45 sortant du produit peut être connectée sur un prise RJ45 10/100 de votre réseau local. Vérifiez que le voyant « Link/LAN Tx/Rx » s'allume. Vous pouvez remplacer le câble fourni par un câble plus long.

## **CONFIGURATION LOGICIELLE**

#### **4. Modifiez l'adresse IP par défaut (192.168.1.253)**

Depuis un P.C du réseau, installez et exécutez l'application multi-plateforme **ACKSYS NDM** que vous trouverez sur le site web ACKSYS.

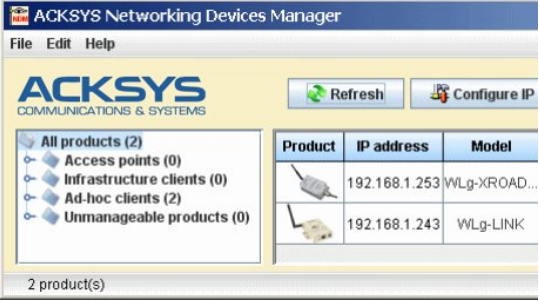

Passez directement à l'étape 5 si l'adresse par défaut du produit est compatible avec votre réseau.

Sélectionnez votre équipement et cliquez sur *Configure IP*.

Lorsque vous cliquez sur le bouton *Configure IP*, vous pouvez configurer l'adresse IP du produit pour qu'elle soit compatible avec votre réseau, ou vous pouvez activer DHCP.

#### **5. Lancez l'interface WEB de configuration**

Cliquez ensuite sur *Web* pour accéder à l'interface web intégrée du produit depuis votre navigateur internet.

Pour être autorisé à modifier la configuration, vous devez choisir l'utilisateur **Admin**. Par défaut, il n'y a pas de mot de passe.

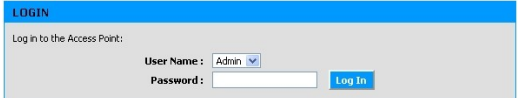

Le produit fonctionne en deux modes, le mode point d'accès (mode par défaut) ou le mode bridge, modes aisément identifiables grâce au bandeau figurant en haut de chaque page. Le mode répéteur WDS est une option du mode point d'accès.

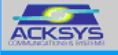

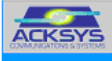

Le passage d'un mode à l'autre nécessite le redémarrage du produit. Allez dans le menu **BASIC WIRELESS**, puis choisissez le mode souhaité à l'aide du bouton **Wi-Fi Mode** :

Wifi Mode:  $\bigcirc$  Bridge  $\bigcirc$  Access Point

Vous trouverez un descriptif complet sur ces 2 modes de fonctionnement dans le manuel de référence logiciel.

Vous trouverez également dans l'interface Web intégrée, un menu d'aide (HELP). Ce menu fournit une explication sur l'ensemble des paramètres de chacun des menus ainsi qu'un glossaire détaillé.

Les paramètres par défaut (commun aux 2 modes) sont les suivants :

- SSID : acksys (diffusé en clair en mode point d'accès)
- Aucune sécurité (Ni WEP, ni WPA, ni WPA2, aucun filtrage MAC)
- Mode 802.11b/g
- canal radio automatique
- fonctionnement en mode « diversity »

## **Mise en œuvre rapide des modes bridge et AP**

Méthode pour essayer le produit en mode AP (point d'accès)

Utilisez un 2ème ordinateur équipé d'un adaptateur sans fil.

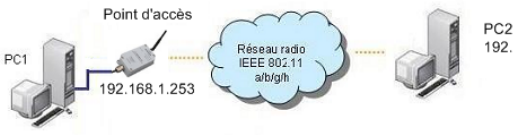

192.168.1.2

192.168.1.1

Paramétrez la connexion sans fil du PC2 selon les paramètres d'usine fixés dans le point d'accès (802.11b/g, SSID ACKSYS, sans sécurité).

Méthode pour essayer le produit en mode bridge

Avec deux produits et un  $2^{eme}$  ordinateur, configurez en mode bridge le produit connecté à PC2 selon la figure ci-dessous :

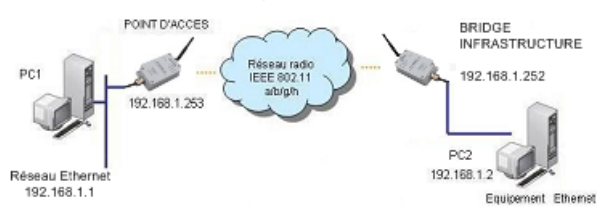

Paramétrez les adresses IP des équipements comme indiqué.

Ouvrez une invite de commandes et exécutez sur chaque PC la commande ping pour montrer le lien.

Sur le PC1 : *ping 192.168.1.2*

*v*érifiez que le PC 2 répond «Réponse de 192.168.1.2 … » Sur le PC2 : *ping 192.168.1.1*

vérifiez que le PC 1 répond «Réponse de 192.168.1.1 … »

Remarque : Tant que le bridge n'est pas connecté au point d'accès, les voyants Diag et WLan Tx/Rx clignotent alternativement.

Le voyant WLan Tx/Rx s'allume lors de l'échange de données Wi-Fi.

# **INSTALLATION DEFINITIVE**

#### **6. Installez le produit dans son emplacement définitif**

Deux trous de fixation permettent de visser le produit à son support. Il peut être installé en intérieur ou extérieur et supporte des températures de –25°C  $\hat{a} + 70^{\circ}$ C.

#### **7. Modifiez les paramètres du produit**

Avec l'interface web intégrée, définissez les paramètres principaux suivants :

- Le mode de fonctionnement : Mode point d'accès avec ou sans WDS, Mode bridge infrastructure, Mode bridge ad-hoc
- Les paramètres de communication Wi-Fi : le mode 802.11 et le canal radio (attention à respecter la législation locale), le SSID
- La sécurité Wi-Fi (WEP, WPA, WPA-PSK, WPA2, WPA2-PSK, contrôle d'adresses MAC, diffusion du SSID)

## **PROBLEMES ET SOLUTIONS**

#### **Aucun voyant ne s'allume sur le produit**

- Vérifiez la source d'alimentation (tension, courant).
- Vérifiez le câblage et le raccordement du câble d'alimentation.

#### **Le voyant d'activité du port LAN est éteint**

- Connectez la prise RJ45 du produit à votre équipement réseau.
- Vérifiez la prise de l'appareil connecté au produit.
- Vérifiez que l'appareil connecté au produit est en fonctionnement.
- Essayez de vous relier à un autre équipement.

#### **La liaison Wi-Fi ne s'établit pas**

- Vérifiez que les paramètres Wi-Fi (SSID distinguant les majuscules, mode 802.11, canal radio, sécurité) sont identiques du côté client et du côté du point d'accès.
- Vérifiez les conditions radio : distance entre équipements, position et orientation des antennes, obstacles aux ondes radio, interférences sur le canal radio.
- Essayez sans les paramètres de sécurité.
- Vérifiez le fonctionnement du produit avec ses paramètres par défaut tels que présentés dans le paragraphe « Mise en œuvre rapide ».
- Essayez un autre canal radio.

#### **Les voyants WLan Tx/Rx et Diag clignotent en mode bridge**

- Un clignotement alternatif des voyants WLan Tx/Rx et Diag signifie que le lien Wi-Fi ne s'établit pas. Voir question précédente.

#### **"ACKSYS NDM" ne trouve pas le produit**

- ACKSYS NDM scanne seulement le réseau local. Les produits situés derrière une passerelle ne seront pas vus.
- Si vous utilisez un firewall, vérifiez qu'il ne bloque pas le port UDP 17784 et le port SNMP (par défaut UDP port 161).

#### **Comment restaurer les paramètres usine du produit ?**

- Si le produit est accessible par l'interface web d'administration, vous pouvez utiliser le navigateur pour restaurer la configuration.
- Sinon, ouvrez le boîtier, mettez le produit sous tension puis appuyez sur le bouton reset au moins pendant 2 secondes. Relâchez et attendez que le voyant Diag se rallume, signalant que le produit a redémarré en configuration usine.

## **CONNECTEURS**

#### **Connecteur Ethernet RJ45**

Le port Ethernet supporte l'auto-négociation (il sélectionne automatiquement la vitesse 10 ou 100 Mbps et le mode half ou full duplex), et il est « Auto MDI/MDIX », et peut donc être branché sur des connecteurs directs ou croisés. Dans le cas où un échange du câble Ethernet serait nécessaire, le tableau ci-dessous indique le brochage du connecteur **J4** situé sur le circuit imprimé.

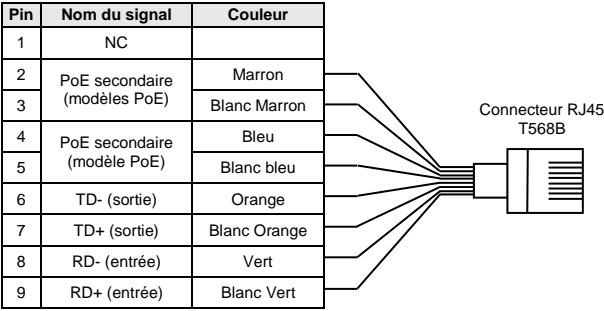

#### Connecteur d'alimentation 9 V – 50 V<sup>---</sup> (J1)

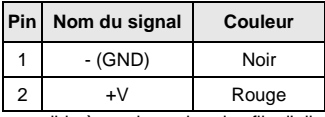

Le produit n'est pas sensible à une inversion des fils d'alimentation.

## **SPECIFICATIONS**

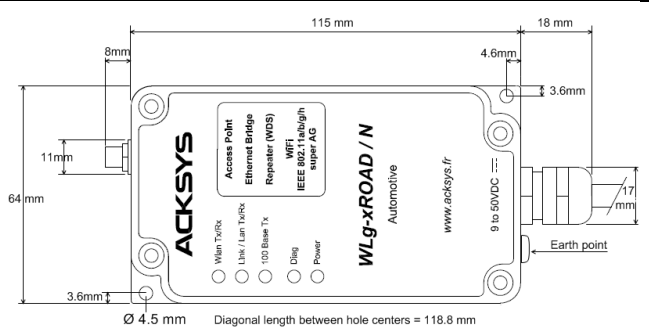

Toutes les cotes sont exprimées en mm

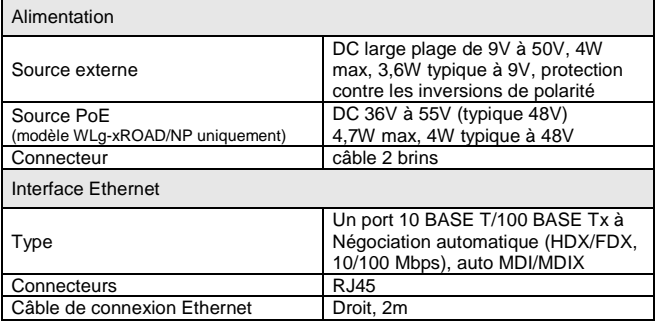

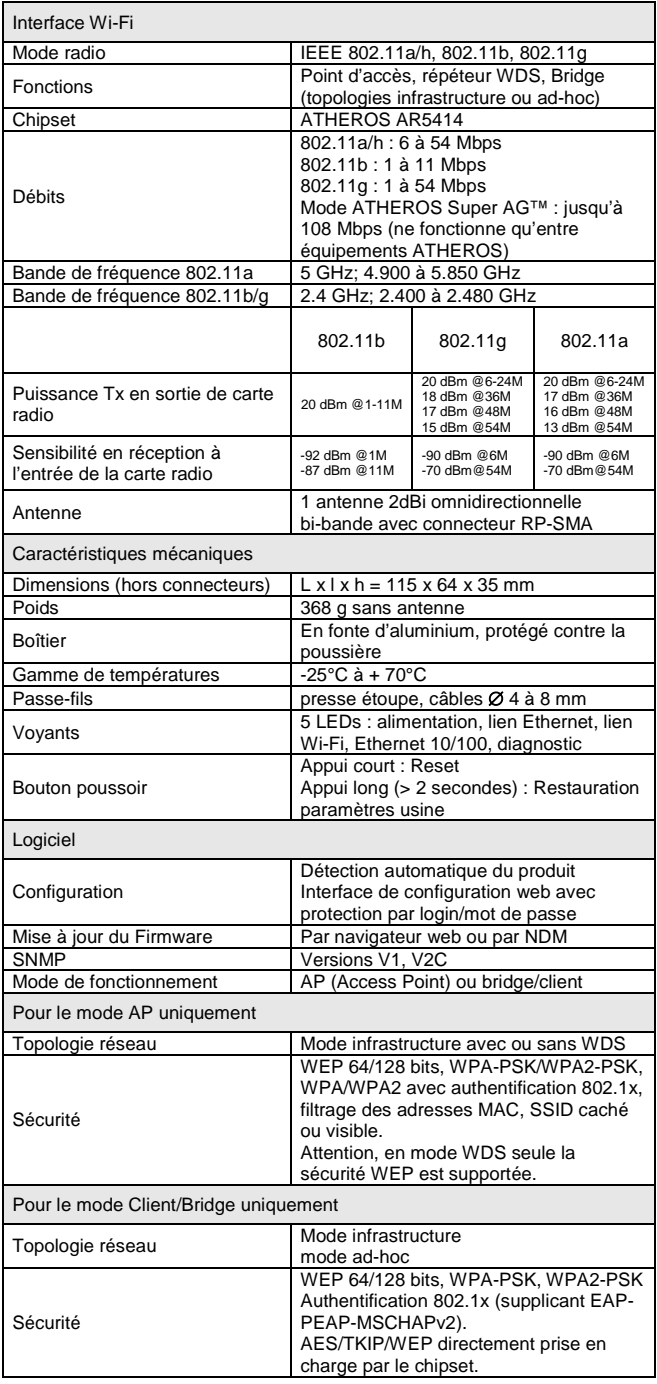

# **VOYANTS**

Le produit dispose de cinq voyants (Led) permettant d'indiquer son état :

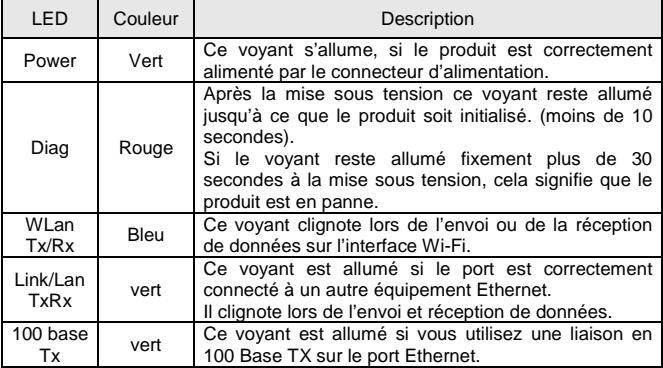

Le choix 10 BASE-T ou 100 BASE-Tx est négocié automatiquement selon les recommandations du standard 802.3u.

## **CERTIFICATIONS**

Le produit est conforme aux directives européennes :

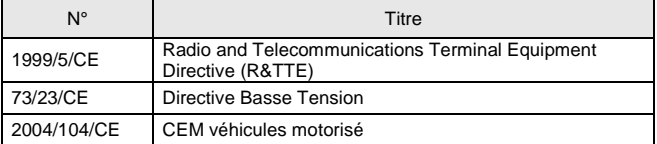

Cette conformité est présumée par la référence aux spécifications suivantes :

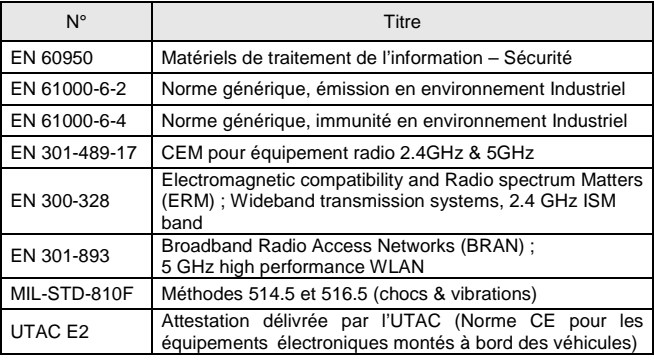

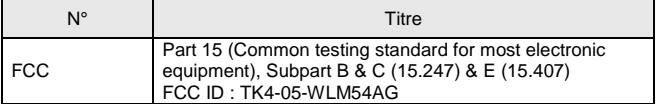

# **WLg-xROAD/N[P]**

# Installation guide

# Wi-Fi Multifunction Access Point for rugged environment

- Access point, bridge, WDS repeater
- $\checkmark$  Cast aluminum housing
- $\checkmark$  Protected against shocks and vibrations
- Wi-Fi 802.11 a/b/g/h and Super AG™
- RJ45 10/100 Ethernet Port
- $\checkmark$  Power supply DC 9 V 50 V
- $\checkmark$  POE 802.3af for WLg- xROAD/NP model
- Extended operating temperatures -25° to +70°C

Before starting, please check the product kit part listing:

- One WLg-xROAD/N or WLg-xROAD/NP (PoE version) product
- This installation guide, printed
- One omnidirectional antenna, 2dBi, dual band

Please contact immediately your dealer if any item listed above is missing or damaged.

Before continuing, check for the latest documentation updates on the **[www.acksys.fr](http://www.acksys.fr/)** web site.

#### **You will need :**

- **a PC equipped with Ethernet access,**
- **a web browser, IE, Firefox or compatible,**
- **JAVA version 6 or greater (internal version 1.6.0).**

**Copyright © 2017 by ACKSYS.** Under the Law of March 11, 1957, the reproduction in whole or in part of this work, by any means whatsoever, is prohibited without the prior written consent of ACKSYS.

**Disclaimer.** This document does not constitute a contract. ACKSYS does not guarantee its contents in any way and accepts no responsibility regarding the profitability of the products described or their suitability for the user's needs. Under no circumstances can ACKSYS be held responsible for any errors that may be contained in this document, or for damages, no matter what their extent, that result from the supply, operation or use of the products. In its ongoing efforts to improve its documentation, ACKSYS reserves the right to revise this document periodically or to change all or part of its content, without incurring any obligation to notify any party whatsoever.

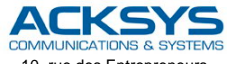

10, rue des Entrepreneurs Z.A. Val Joyeux 78450 VILLEPREUX - France

Phone: +33 (0) 1 30 56 46 46 Fax: +33 (0)1 30 56 12 95 Web: [www.acksys.fr](http://www.acksys.fr/) Hotline: [support@acksys.fr](mailto:support@acksys.fr) Sales: [sales@acksys.fr](mailto:sales@acksys.fr)

## **HARDWARE INSTALLATION**

#### **1. Plug antennas**

Connect the provided antenna to the RP-SMA connector.

#### **2. Connect the power supply**

See the "specifications" section about the characteristics of the power supply. The PoE version of the product can be powered up from a PoE injector.

**Earth grounding precautions**

**If you do not use an isolated power supply, connect the power supply ground (0V) to the earth grounding of the product,** to guard against potential destructions due to ground reference differences with other devices.

The device has no ON/OFF switch. It turns on automatically when power is applied. Check the "Power" LED turns on.

The DIAG led turns off after a few seconds when the device is ready (< 10s).

#### **3. Connect the Ethernet cable**

The RJ45 from the product can be connected to any RJ45 10/100 plug of your local network. Check that the "Link/LAN Tx/Rx" LED turns ON at that point. You can replace the provided cable with a longer cable if you need to.

## **SOFTWARE CONFIGURATION**

#### **4. Change the default IP address (192.168.1.253)**

From a P.C of the network, install and run the multi-platform application **ACKSYS NDM**, found on the ACKSYS web site.

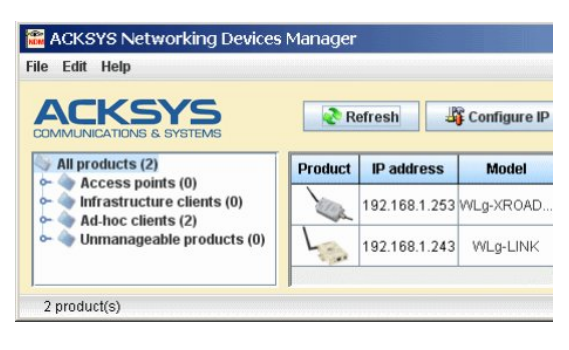

Go directly to step 5 if the product's default IP address is compatible with your network.

Select your device and click on "*Configure IP*".

When you click on the "*Configure IP*" button, you can configure the product's IP address to make it compatible with your network, or you can activate DHCP.

#### **5. Run the WEB configuration interface**

Click on the "*Web*" button to access the built-in web-based interface from your web browser.

In order to change the configuration you must choose the **Admin** user. No password is required by default.

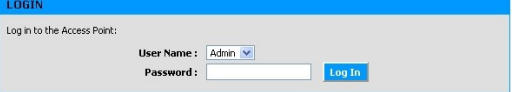

The device operates in one of its two modes : Access Point mode (the default one) or bridge mode, see the banner of each web page to know the current mode. The WDS repeater mode is an option of the Access Point mode.

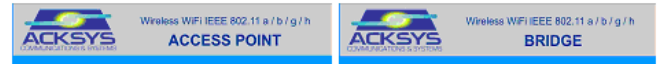

When the mode is changed, the device must reboot. Enter the **BASIC**  $\rightarrow$ **WIRELESS** menu, and use the **Wi-Fi mode** radio button to select the required mode:

Wifi Mode:  $\bigcirc$  Bridge  $\bigcirc$  Access Point

You will find a complete description of both modes in the software reference manual.

The HELP menu, integrated in the web server, explains all configuration parameters, with a detailed glossary.

Upon delivery, the default factory settings (common to both modes) are :

- SSID : acksys (broadcasted in access point mode)
- No security (no WEP, no WPA, no WPA2, no MAC filter)
- 802.11b/g mode
- Radio channel auto selection
- Diversity mode

## **QUICK EVALUATION**

Quickly evaluate the the product in AP (access point) mode

You need a second P.C (PC2) with a valid Wireless connection.

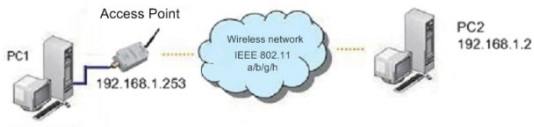

<sup>192.168.1.1</sup> 

Setup PC2 Wireless network interface according to the default parameters of the ACKSYS AP device (802.11b/g, SSID ACKSYS, no security).

#### Quickly evaluate the product in bridge mode

With two products, and a second P.C (PC2), set the product connected to PC2 in bridge mode according to the picture below:

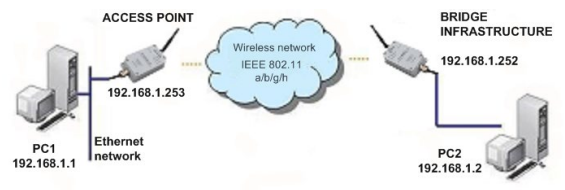

Setup the IP addresses of all equipments as indicated.

From each PC, run a command prompt and execute the ping command to show the link.

From PC 1 : type *ping 192.168.1.2*

check the answer returned by PC2 "Answer from 192.168.1.2 …" From PC 2 : type *ping 192.168.1.1*

check the answer returned by PC1 "Answer from 192.168.1.1 …" Notice:

The Diag & Wlan Tx/Rx LEDs are flashing alternatively while the bridge is not connected to the AP.

The WLan Tx/Rx LED is flashing blue during Wi-Fi data exchanges.

# **FINAL INSTALLATION**

#### **6. Install the device in its final location**

Two holes allow the product to be mounted on a support. The device can be installed outside and bears temperatures from –25°C (-13°F) to +70°C (+158°F).

#### **7. Modify the product's parameters**

Via the integrated web management interface, set the following main parameters:

- The operating mode: AP mode with or without WDS, Infrastructure bridge mode, ad-hoc bridge mode
- Wi-Fi communication parameters: 802.11 mode, radio channel (take care about local laws), SSID
- Wi-Fi security parameters (WEP, WPA, WPA-PSK, WPA2, WPA2- PSK, MAC address filtering, SSID broadcast or not)

## **TROUBLESHOOTING**

#### **None of the LED indicators turn ON**

- Check the power supply (voltage, current).
- Check the cabling and the plug of the power supply cable.

#### **The Link/LAN LED indicator stays OFF**

- Connect the RJ45 plug of the product to your Ethernet device.
- Check the Ethernet plug of your device.
- Check that your device is working properly.
- Try to connect another device.

#### **The Wi-Fi link does not happen**

- Make sure that the clients and the AP are set to the same Wi-Fi parameters (SSID case sensitive, 802.11 mode, radio channel, security).
- Check the radio conditions: distance, placement and orientation of the antennas, obstacles to radio waves, radio channel interferences.
- Temporary disable all securities and encryption settings.
- Try the product with its factory settings as shown in the "quick evaluation" section.
- Try another radio channel.

#### **WlanTX/RX and Diag LEDs are flashing in bridge mode**

- WlanTX/RX and Diag LEDs flashing alternatively in bridge mode means that the bridge cannot link to the AP. See previous question.

#### **"ACKSYS NDM" does not find your device**

- ACKSYS NDM only scans the local network. Devices located behind a gateway are not seen.
- If you use a firewall on your P.C, verify it doesn't block UDP port 17784 and SNMP port (UDP port 161 by default).

#### **How to restore factory settings?**

- If the built-in web-based interface is reachable, you can use your browser to restore factory settings.
- Else, open the case of the unit, power up the unit, then hold down the reset button for at least 2 seconds. Then release it and wait for the Diag LED to light on again, meaning that the product rebooted with its factory settings.

## **CONNECTORS**

#### **RJ45 Ethernet connector**

The Ethernet port is auto-sensing (10 Base-T or 100 Base-Tx Half/Full Duplex) and self-configuring (auto-MDI/MDIX) to allow connection to either a crossover or straight-through connector. If it proves necessary to change the Ethernet cable, the following table indicates the pinout of connector **J4**  located on the PCB.

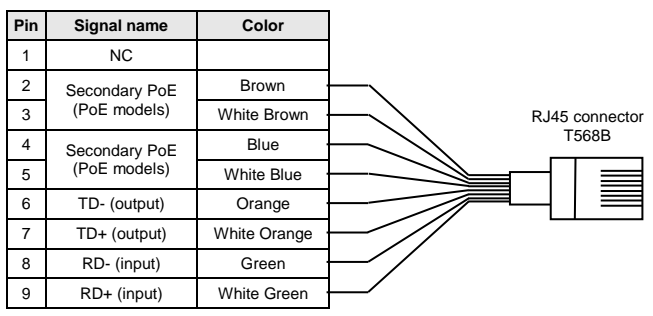

#### **Power supply connector 9 V – 50 V == (J1)**

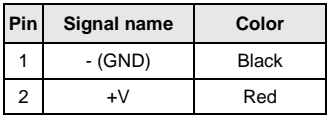

The product can handle power supply wires inversion.

## **SPECIFICATIONS**

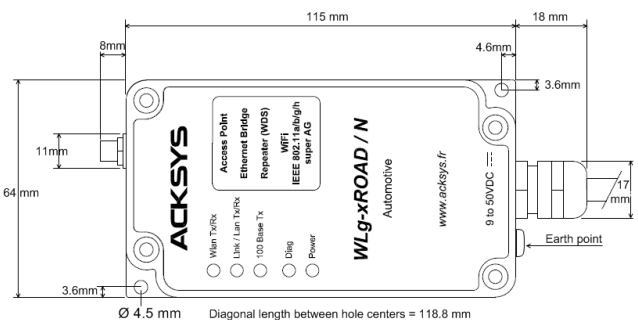

Diagonal length between hole centers = 118.8 mm

All dimensions are given in mm.

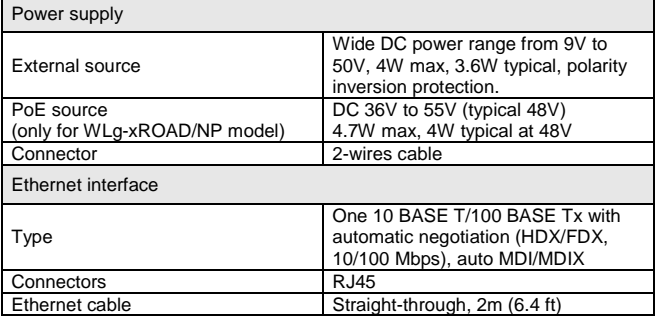

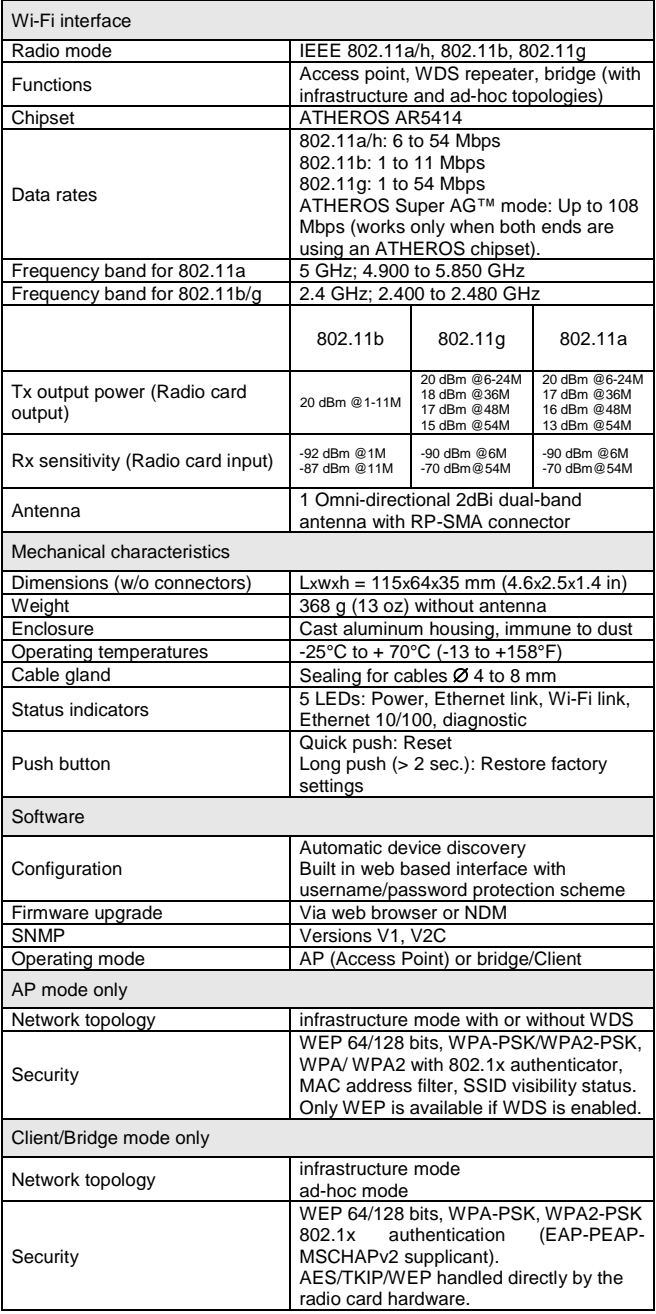

## **LEDs definition**

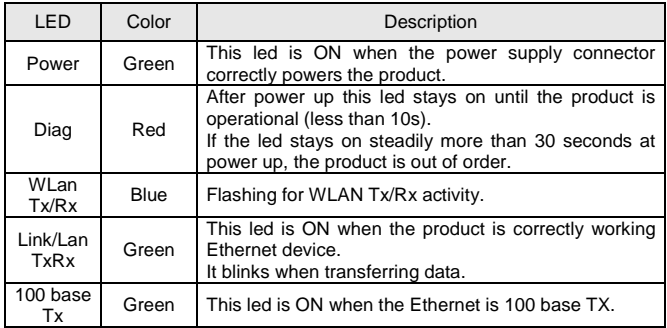

5 status LED display the state of the product:

The 10 BASE-T or 100 BASE-Tx Half/Full duplex mode is automatically negotiated according to the 802.3u standard recommendations.

### **Regulatory compliance**

The unit conforms to the following European Council Directives:

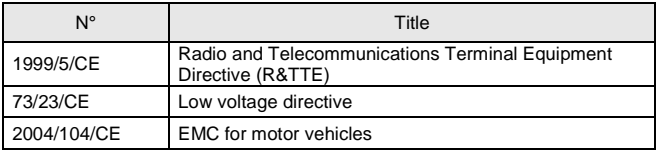

The device has been certified to comply with the European directives and is appropriately CE marked.

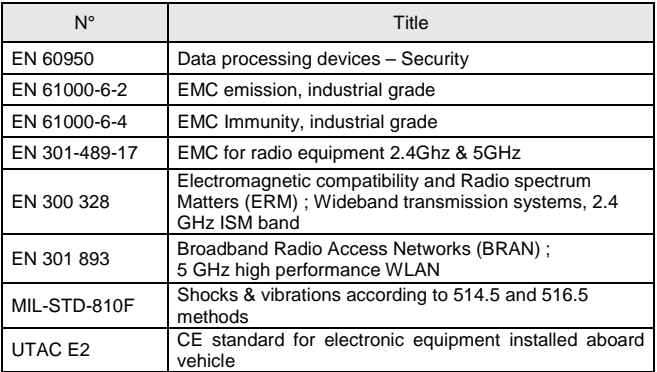

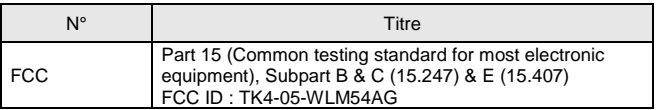